## Setting Up Your Android Development Environment

For Windows XP v1.3

By GoNorthWest

5 February 2012

Setting up the Android development environment can be a bit...well...challenging if you don't have all the pieces in place before you start. The aim of this guide is to visually walk you through the process of downloading what you need, installing it, and making the correct configurations. Once you do that, you're all set to actually work with the source code you download from Buzztouch! Hopefully these instructions will make things just a bit easier for you!

Let's get started!

- 1. **Download required software**. In order to make this all work, there are several pieces of software you have to download and install:
  - a. **Eclipse**: I chose to download Eclipse Classic 3.7.1, which was the most recent version available at the time of this writing. I downloaded the 32-bit version for Windows XP, but there is also a 64-bit version if you are running 64-bit Windows. Here are the links I used to get this package.

http://www.eclipse.org/downloads/

http://www.eclipse.org/downloads/download.php?file=/eclipse/downloads/drops/R-3.7.1-201109091335/eclipse-SDK-3.7.1-win32.zip

http://www.eclipse.org/downloads/download.php?file=/eclipse/downloads/drops/R-3.7.1-201109091335/eclipse-SDK-3.7.1-win32-x86\_64.zip

**b.** Android Development SDK: This is the software development kit (SDK), much like the iOS SDK for Macs, that must be used within Eclipse for development. Here are the links I used for this portion.

http://developer.android.com/sdk/index.html#installingplugin

http://dl.google.com/android/installer\_r15-windows.exe

http://developer.android.com/sdk/eclipse-adt.html#installing

**c.** Java JDK: You have to use the Java Developers Kit here...not just the Java Runtime Engine (JRE), which most of you already have installed. This is a very crucial distinction...without it, things will not work.

http://www.oracle.com/technetwork/java/javase/downloads/index.html

http://www.oracle.com/technetwork/java/javase/downloads/jdk-7u1-download-513651.html

- d. Once you get all the software downloaded, you should have a file listing that looks something like this :
  - eclipse-SDK-3.7.1-win32
    installer\_r15-windows.exe
    jdk-7u1-windows-i586.exe
- 2. Install the Java JDK (jdk-7u1-windows-i586.exe). Double-click on the JDK install package you downloaded from above, and follow the prompts. This MUST be installed before you can install the Android SDK...without it, SDK installation will fail. Your install screens should look something like the following:

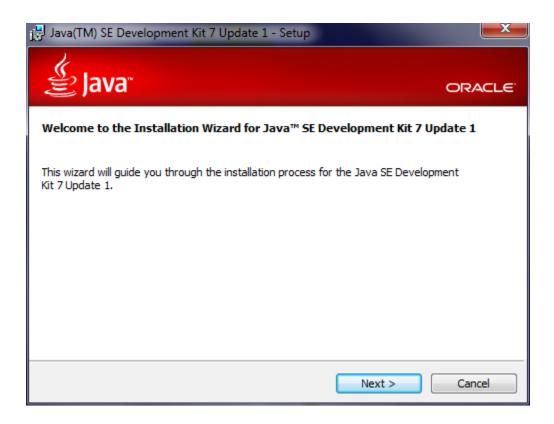

| 🗒 Java(TM) SE Development Kit 7 Update 1 - Custom Se                                                                               | etup 🗾                                                                                                    |
|----------------------------------------------------------------------------------------------------|----------------------------------------------------------------------------------------------------|
| Java <sup>*</sup>                                                                                                    | ORACLE                                                                                                    |
| Select optional features to install from the list below. You car<br>installation by using the Add/Remove Programs utility in the C |                                                                                                    |
| Development Tools<br>Demos and Samples<br>Source Code<br>Public JRE                                                                | Feature Description<br>Java(TM) SE Development Kit 7<br>Update 1, including private JRE 7<br>Update 1. This will require<br>300MB on your hard drive. |
| Install to:<br>C:\Program Files\Java\jdk1.7.0_01\                                                                                  | Change                                                                                                    |
| < Back                                                                                                    | Next > Cancel                                                                                                    |

Use the screen above to decide which components you want and don't want. When in doubt, just go with the defaults...it'll be what you need for your environment.

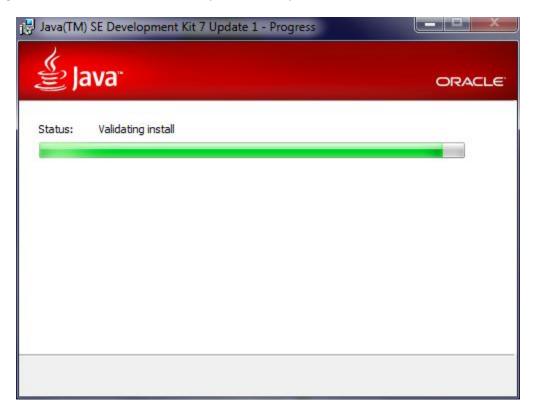

| 🛃 Java Setup - Destination F                                                                                                    | older                                                                                                    | ×                                                     |
|----------------------------------------------------------------------------------------------------|----------------------------------------------------------------------------------------------------|-------------------------------------------------------|
| الله Java <sup>r</sup>                                                                                                    |                                                                                                    | ORACLE                                                |
| Install to:                                                                                                    |                                                                                                    |                                                       |
| C:\Program Files\Java\jre7\                                                                                                    |                                                                                                    | Change                                                |
|                                                                                                    |                                                                                                    |                                                       |
|                                                                                                    |                                                                                                    |                                                       |
|                                                                                                    |                                                                                                    |                                                       |
|                                                                                                    |                                                                                                    |                                                       |
|                                                                                                    |                                                                                                    |                                                       |
|                                                                                                    |                                                                                                    |                                                       |
|                                                                                                    |                                                                                                    |                                                       |
|                                                                                                    |                                                                                                    |                                                       |
|                                                                                                    |                                                                                                    |                                                       |
|                                                                                                    | Cancel                                                                                                    | Next >                                                |
|                                                                                                    | Cancer                                                                                                    | Next >                                                |
|                                                                                                    |                                                                                                    |                                                       |
| 🛃 Java(TM) SE Development                                                                                                    | Kit 7 Update 1 - Complete                                                                                                    | ×                                                     |
| Java(TM) SE Development                                                                                                    | Kit 7 Update 1 - Complete                                                                                                    | ×                                                     |
| 1                                                                                                    | Kit 7 Update 1 - Complete                                                                                                    |                                                       |
| Bava(TM) SE Development                                                                                                    | Kit 7 Update 1 - Complete                                                                                                    |                                                       |
| الله المعالم المحالي المحالي محالي المحالي محالي محالي<br>محالي محالي محالي محالي محالي محالي محالي محالي محالي محالي محالي محالي محالي محالي محالي محالي محالي محالي محالي |                                                                                                    |                                                       |
| الله المعالم المحالي المحالي محالي المحالي محالي محالي<br>محالي محالي محالي محالي محالي محالي محالي محالي محالي محالي محالي محالي محالي محالي محالي محالي محالي محالي محالي | Kit 7 Update 1 - Complete<br>nt Kit 7 Update 1 Successfully Ins                                                                                                    |                                                       |
| Java(TM) SE Developmen                                                                                                    | nt Kit 7 Update 1 Successfully Ins                                                                                                    |                                                       |
| Java(TM) SE Developmen<br>Product Registration is FREE a<br>* Notification of new versions<br>* Special offers on Oracle pro                                                                                                    | nt Kit 7 Update 1 Successfully Inst<br>and includes many benefits:<br>s, patches, and updates<br>aducts, services and training                                                                                                    |                                                       |
| Java(TM) SE Developmen<br>Product Registration is FREE a<br>* Notification of new versions<br>* Special offers on Oracle pro<br>* Access to early releases an                                                                                                    | nt Kit 7 Update 1 Successfully Inst<br>and includes many benefits:<br>s, patches, and updates<br>ducts, services and training<br>d documentation                                                                                                    | stalled                                               |
| Java(TM) SE Developmen<br>Product Registration is FREE a<br>* Notification of new versions<br>* Special offers on Oracle pro<br>* Access to early releases an<br>When you click Finish, produce                                                                                                    | nt Kit 7 Update 1 Successfully Inst<br>and includes many benefits:<br>s, patches, and updates<br>iducts, services and training<br>d documentation<br>t and system data will be collected an                                                                                                    | stalled<br>d the JDK product                          |
| Java(TM) SE Developmen<br>Product Registration is FREE a<br>* Notification of new versions<br>* Special offers on Oracle pro<br>* Access to early releases an<br>When you click Finish, produce                                                                                                    | nt Kit 7 Update 1 Successfully Inst<br>and includes many benefits:<br>s, patches, and updates<br>ducts, services and training<br>d documentation                                                                                                    | stalled<br>d the JDK product                          |
| Java(TM) SE Developmen<br>Product Registration is FREE a<br>* Notification of new versions<br>* Special offers on Oracle pro<br>* Access to early releases an<br>When you click Finish, produce<br>registration form will be presen<br>be saved.<br>For more information on what                                                                                                    | nt Kit 7 Update 1 Successfully Inst<br>and includes many benefits:<br>patches, and updates<br>oducts, services and training<br>d documentation<br>at and system data will be collected an<br>ented. If you do not register, none of<br>t data Registration collects and how it                                | stalled<br>d the JDK product<br>this information will |
| Access to early releases an<br>When you click Finish, product<br>registration form will be prese<br>be saved.                                                                                                    | nt Kit 7 Update 1 Successfully Inst<br>and includes many benefits:<br>patches, and updates<br>oducts, services and training<br>d documentation<br>at and system data will be collected an<br>ented. If you do not register, none of<br>t data Registration collects and how it                                | stalled<br>d the JDK product<br>this information will |
| Java(TM) SE Developmen<br>Product Registration is FREE a<br>* Notification of new versions<br>* Special offers on Oracle pro<br>* Access to early releases an<br>When you click Finish, produce<br>registration form will be presen<br>be saved.<br>For more information on what                                                                                                    | nt Kit 7 Update 1 Successfully Inst<br>and includes many benefits:<br>by patches, and updates<br>oducts, services and training<br>d documentation<br>at and system data will be collected an<br>ented. If you do not register, none of<br>t data Registration collects and how it<br>ration Information Page. | stalled<br>d the JDK product<br>this information will |
| Java(TM) SE Developmen<br>Product Registration is FREE a<br>* Notification of new versions<br>* Special offers on Oracle pro<br>* Access to early releases an<br>When you click Finish, produce<br>registration form will be presen<br>be saved.<br>For more information on what                                                                                                    | nt Kit 7 Update 1 Successfully Inst<br>and includes many benefits:<br>patches, and updates<br>oducts, services and training<br>d documentation<br>at and system data will be collected an<br>ented. If you do not register, none of<br>t data Registration collects and how it                                | stalled<br>d the JDK product<br>this information will |
| Java(TM) SE Developmen<br>Product Registration is FREE a<br>* Notification of new versions<br>* Special offers on Oracle pro<br>* Access to early releases an<br>When you click Finish, produce<br>registration form will be presen<br>be saved.<br>For more information on what                                                                                                    | Int Kit 7 Update 1 Successfully Instand includes many benefits:<br>s, patches, and updates<br>oducts, services and training<br>d documentation<br>tt and system data will be collected an<br>ented. If you do not register, none of<br>t data Registration collects and how it<br>ration Information Page.    | stalled<br>d the JDK product<br>this information will |

Once you have hit the Finish button, you are done with the JDK install, and can move on to the Android SDK Installer.

3. Install the Android SDK (installer\_r15-windows.exe). Double-click on the Android SDK install package you downloaded from above, and follow the prompts. Your install screens should look something like the following:

| O Android SDK Tools Setup                                                                                             |                                                                                                    |
|----------------------------------------------------------------------------------------------------|----------------------------------------------------------------------------------------------------|
| Java SE Development Kit<br>Detect whether Java SE Development Kit is installed.                                       | None of the second second seco |
| Android SDK relies on the Java SE Development Kit (JDK).<br>Java SE Development Kit (JDK) version 1.7 has been found. |                                                                                                    |
|                                                                                                    |                                                                                                    |
|                                                                                                    |                                                                                                    |
|                                                                                                    |                                                                                                    |
| Log                                                                                                    |                                                                                                    |
| Nullsoft Install System v17-Oct-2011,cvs — < Back Next                                                                | > Cancel                                                                                                    |

If you don't see the above screen initially, and it complains that it cannot find the JDK, then hit the "Back" button, then "Next" again. This should resolve the problem. If not, check out this article on Stack Overflow :

http://stackoverflow.com/questions/4382178/android-sdk-installation-doesnt-find-jdk

| O Android SDK Tools Setup                                                                                                    |                                                                                                    |
|----------------------------------------------------------------------------------------------------|----------------------------------------------------------------------------------------------------|
| Choose Install Location<br>Choose the folder in which to install Android SDK Tools.                                                              | No. of the second second secon |
| Setup will install Android SDK Tools in the following folder. To install in a diffe<br>Browse and select another folder. Click Next to continue. | erent folder, click                                                                                                    |
| Destination Folder                                                                                                    |                                                                                                    |
| C:\Program Files\Android\android-sdk                                                                                                    | Browse                                                                                                    |
| Space required: 49.7MB<br>Space available: 26.2GB                                                                                                |                                                                                                    |
| Nullsoft Install System v17-Oct-2011.cvs < Back Next >                                                                                           | Cancel                                                                                                    |
| O Android SDK Tools Setup                                                                                                    | X                                                                                                    |
| Choose Start Menu Folder<br>Choose a Start Menu folder for the Android SDK Tools shortcuts.                                                      | Mag                                                                                                    |
| Select the Start Menu folder in which you would like to create the program's<br>can also enter a name to create a new folder.                    | s shortcuts. You                                                                                                    |
| Android SDK Tools                                                                                                    |                                                                                                    |
| ABBYY FineReader 6.0 Sprint<br>Accessories<br>Activision Value<br>Administrative Tools                                                           |                                                                                                    |
| Android SDK Tools<br>Application Verifier<br>AT&T Global Network Client<br>Atari<br>Debugging Tools for Windows (x86)                            |                                                                                                    |
| Dell Inc<br>Dell PC Fax                                                                                                    | Ŧ                                                                                                    |
| Do not create shortcuts Nullsoft Install System v17-Oct-2011.cvs                                                                                 |                                                                                                    |
| <pre></pre>                                                                                                    | Cancel                                                                                                    |

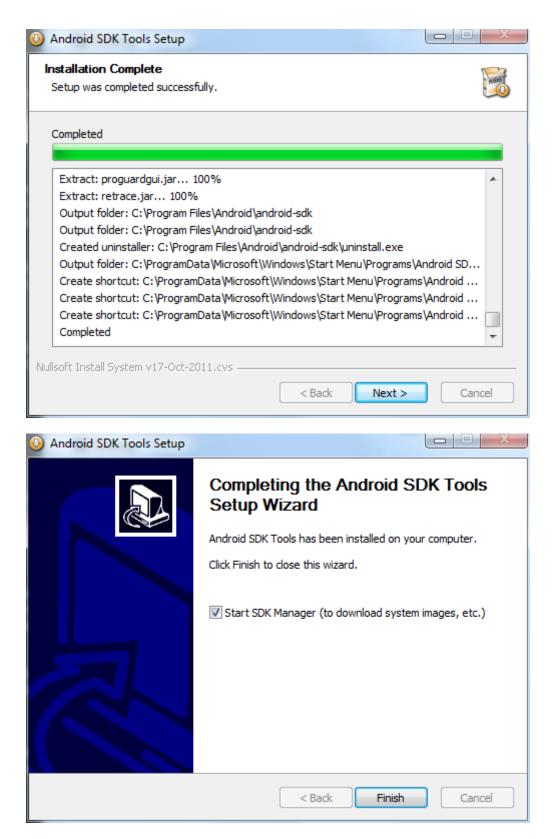

You can choose to start the SDK Manager at this point, or move on to Eclipse installation. For the sake of this tutorial, keep "Start SDK Manager" selected, and hit Finish.

4. **Configure the Android SDK for Development Tools and Google API.** This is where you configure the Android SDK Manager to download the tools you will need to create Buzztouch apps. This is essentially downloading the Google API's Platform 2.2 and API level 8. Keep in mind a common mistake, as pointed out in the Readme file provided by Buzztouch with your Android source code : "A common mistake is to assume Android 2.2 API's and Google 2.2 API's are the same, they are not." This is important to keep in mind...if you grab the wrong ones, you won't be able to get your program to work.

| 🔹 Android SDK Manager                                                                                                    |              |       |                 |                    |
|----------------------------------------------------------------------------------------------------|--------------|-------|-----------------|--------------------|
| Packages Tools                                                                                                    |              |       |                 |                    |
| SDK Path: C:\Program Files\Android\android-sdk                                                                                                    |              |       |                 |                    |
| Packages                                                                                                    |              |       |                 |                    |
| 🐳 Name                                                                                                    | API          | Rev.  | Status          | A                  |
| ⊿ □ 🗀 Tools                                                                                                    |              |       |                 |                    |
| <ul> <li>Android SDK Tools</li> <li>Android SDK Platform-tools</li> <li>Android 4.0 (API14)</li> <li>Documentation for Android SDK</li> <li>SDK Platform</li> <li>Samples for SDK</li> <li>ARM EABI v7a System Image</li> <li>Google APIs by Google Inc.</li> <li>Android 3.2 (API13)</li> <li>Android 3.1 (API12)</li> <li>Android 3.0 (API11)</li> <li>Android 2.3.3 (API10)</li> <li>Android 2.2 (API8)</li> </ul>                                                                                                    |              | 15    | 🎒 Installed     |                    |
| 🔲 🙀 Android SDK Platform-tools                                                                                                    |              |       | 🖊 Not installed |                    |
| a 📝 🚔 Android 4.0 (API 14)                                                                                                    |              |       |                 | =                  |
| 🔽 🔛 Documentation for Android SDK                                                                                                    | 14           |       | 🖊 Not installed |                    |
| 🔽 🏺 SDK Platform                                                                                                    | 14           |       | 🖊 Not installed |                    |
| 🔽 🍐 Samples for SDK                                                                                                    | 14           |       | 🖊 Not installed |                    |
| 📝 👾 ARM EABI v7a System Image                                                                                                    | 14           |       | 🖊 Not installed |                    |
| 📝 🖏 Google APIs by Google Inc.                                                                                                    | 14           |       | 🖊 Not installed |                    |
| [] 🚔 Android 3.2 (API 13)     []                                                                                                    |              |       |                 |                    |
| D 📄 🚔 Android 3.1 (API 12)                                                                                                    |              |       |                 |                    |
| [] Android 3.0 (API 11)     []                                                                                                    |              |       |                 |                    |
| Image: Marce Android 2.3.3 (API 10)     Image: Marce Android 2.3.3 (API 10)         |              |       |                 |                    |
| Image: Provide the second second s |              |       |                 | <b>T</b>           |
| Show: 🗹 Updates/New 📝 Installed 🛛 Obsolete Select N                                                                                                    | lew or Up    | dates |                 | Install 6 packages |
| Sort by:  API level  Repository <u>Deselect</u>                                                                                                    | <u>t All</u> |       |                 | Delete packages    |
|                                                                                                    |              |       |                 |                    |
| Done loading packages.                                                                                                    |              |       |                 |                    |

This should be the first screen you see. If you select what I selected above, you'll get what you need for developing with Buzztouch. In fact, you'll get more than what you need, but sometimes it's difficult to narrow down exactly where all the necessary packages are, so just grab everything!

| 🕆 Android   | SDK N  | Manager     |                      |          |                |              |              |                 |               | X     |   |
|-------------|--------|-------------|----------------------|----------|----------------|--------------|--------------|-----------------|---------------|-------|---|
| Packages    | Tools  |             |                      |          |                |              |              |                 |               |       |   |
| SDK Path:   |        | Manage /    | AVDs                 |          |                |              |              |                 |               |       |   |
| Packages    |        | Manage /    | Add-on Sites         |          |                |              |              |                 |               |       |   |
| 🏺 Nar       |        | Options     |                      |          |                | API          | Rev.         | Status          |               | *     |   |
|             |        | About       |                      |          |                |              |              |                 |               |       |   |
|             | I A    | naroia su   | 7K 100IS             |          |                |              | 15           | 🎒 Installed     |               |       |   |
|             | 🎁 A    | ndroid SE   | OK Platform-tools    |          |                |              |              | 🖊 Not installed |               |       |   |
| 🔺 🔽 🚊       | Andre  | oid 4.0 (A  | PI 14)               |          |                |              |              |                 |               | E     |   |
| <b>V</b>    | 🔛 D    | ocumente    | ation for Android SD | К        |                | 14           |              | 🖊 Not installed |               |       |   |
| <b>V</b>    | 🏺 Sl   | DK Platfo   | rm                   |          |                | 14           |              | 🖊 Not installed |               |       |   |
| <b>V</b>    | 👗 Sa   | amples fo   | r SDK                |          |                | 14           |              | 🖊 Not installed |               |       |   |
| <b>V</b>    | 👘 A    | RM EABI     | v7a System Image     |          |                | 14           |              | 🖊 Not installed |               |       |   |
| <b>V</b>    | 🖏 G    | oogle API   | ls by Google Inc.    |          |                | 14           |              | 🖊 Not installed |               |       |   |
| D 🕞 🖻 🖹     | Andre  | oid 3.2 (A  | PI 13)               |          |                |              |              |                 |               |       |   |
| D 📄 🗎       | Andre  | oid 3.1 (A  | PI 12)               |          |                |              |              |                 |               |       |   |
| D 🕞 📄 🔛     | Andre  | oid 3.0 (A  | PI 11)               |          |                |              |              |                 |               |       |   |
| D 📄 🗎       | Andre  | oid 2.3.3 ( | (API 10)             |          |                |              |              |                 |               |       |   |
| D 🗆 🗎       | Andre  | oid 2.2 (A  | PI 8)                |          |                |              |              |                 |               | -     |   |
| ▲ ♥ 🔤       | Updat  | tes/New     | 🔽 Installed 📃 🤇      | Obsolete | Select N       | lew or Up    | <u>dates</u> |                 | Install 6 pac | kages | ] |
| Sort by: 🔘  | API le | vel         | Repository           |          | <u>Deselec</u> | <u>t All</u> |              |                 | Delete pack   | ages  | ] |
| Done loadir | ng pac | kages.      |                      |          |                |              |              |                 |               |       |   |

In order to download the packages, you need to define Add-on Sites. Go to Tools...Manage Add-on Sites, and you'll get the following:

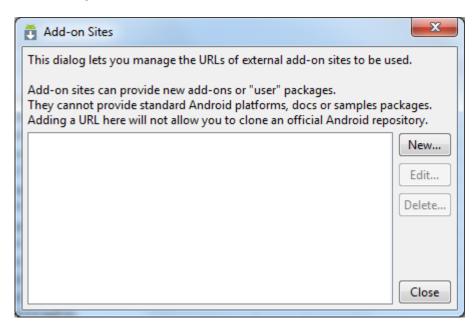

Select the "New" button and you'll be asked for a URL. Use the following:

| ×         |
|-----------|
|           |
|           |
|           |
|           |
| OK Cancel |
|           |

Hit OK, and you'l I see the following screen:

| Add-on Sites                                                                                                    | ×           |  |  |  |  |
|----------------------------------------------------------------------------------------------------|-------------|--|--|--|--|
| This dialog lets you manage the URLs of external add-on sites to be used.<br>Add-on sites can provide new add-ons or "user" packages.      |             |  |  |  |  |
| They cannot provide standard Android platforms, docs or samples p<br>Adding a URL here will not allow you to clone an official Android rep |             |  |  |  |  |
| https://dl-ssl.google.com/android/eclipse/addon.xml                                                                                        | New<br>Edit |  |  |  |  |
|                                                                                                    | Delete      |  |  |  |  |
|                                                                                                    | Close       |  |  |  |  |

## Now you can hit Close, and get this screen:

| Android SDK Manager                                       |            |      |                 |                     |
|-----------------------------------------------------------|------------|------|-----------------|---------------------|
| ackages Tools                                             |            |      |                 |                     |
| OK Path: C:\android-sdk-windows\                          |            |      |                 |                     |
| ackages                                                   |            |      |                 |                     |
| 🟺 Name                                                    | API        | Rev. | Status          |                     |
|                                                           |            |      |                 |                     |
| E Android 4.0.3 (API 15)                                  |            |      |                 |                     |
| E Android 4.0 (API 14)                                    |            |      |                 |                     |
|                                                           |            |      |                 |                     |
| E Android 3.1 (API 12)                                    |            |      |                 |                     |
| E Android 3.0 (API 11)                                    |            |      |                 |                     |
| E Android 2.3.3 (API 10)                                  |            |      |                 |                     |
| E Android 2.3.1 (API 9)                                   |            |      |                 |                     |
|                                                           |            |      |                 |                     |
| 🐨 🐺 SDK Platform                                          | 8          | 3    | installed 🕘     |                     |
|                                                           | 8          | 1    | Not installed   |                     |
| 🐨 🙀 Google APIs by Google Inc.                            | 8          | 2    | Installed       |                     |
| 🔤 🖏 Dual Screen APIs by KYOCERA Corporation               | 8          | 1    | 🖊 Not installed |                     |
| 🔤 🖏 Real3D by LGE                                         | 8          | 1    | 🖊 Not installed |                     |
| GALAXY Tab by Samsung Electronics.                        | 8          | 1    | 🖊 Not installed |                     |
| 🗄 🖳 🔚 Android 2.1 (API 7)                                 |            |      |                 | -                   |
| 🗐 🔽 Android 1.6 (API 4)                                   |            |      |                 |                     |
| 🔽 👾 SDK Platform                                          | 4          | 3    | 🚔 Installed     |                     |
| 🔽 🖏 Google APIs by Google Inc.                            | 4          | 2    | 🚔 Installed     |                     |
| Android 1.5 (API 3)                                       |            |      |                 |                     |
| 🗄 🖳 🦲 Extras                                              |            |      |                 |                     |
|                                                           |            |      |                 |                     |
| ow: 🗸 Updates/New 🗸 Installed 📃 Obsolete Select New 🖉     | or Updates |      |                 | Install 12 packages |
|                                                           |            |      |                 |                     |
| ort by:      API level      C Repository     Deselect All |            |      |                 | Delete 11 packages  |
|                                                           |            |      |                 |                     |
|                                                           |            |      |                 |                     |

Now you can hit the **Install X Packages** button, and the following screen should appear:

| <ul> <li>Choose Packages to Install</li> <li>Packages</li> <li>Android SDK Platform-tools, revision 9 [*]</li> <li>Documentation for Android SDK, API 14, r</li> <li>SDK Platform Android 4.0, API 14, revision</li> <li>Samples for SDK API 14, revision 1</li> <li>ARM EABI v7a System Image, Android API</li> <li>Google APIs by Google Inc., Android API 1</li> <li>Google USB Driver package, revision 4</li> </ul> | Package Description & License<br><u>Package Description</u><br>Android + Google APIs<br>Revision 1<br>Requires SDK Platform Android API 14<br><u>Dependencies</u><br>Installing this package also requires installing:<br>- SDK Platform Android 4.0, API 14, revision 1 |        |
|----------------------------------------------------------------------------------------------------|----------------------------------------------------------------------------------------------------|--------|
| [*] Something depends on this package                                                                                                    | Archive Description<br>Archive for any OS<br>Grav 102 0 MiD<br>Accept © Reject<br>Install                                                                                                    | Cancel |

This is one of those better to grab everything moments. Make sure there is a green checkmark next to everything you see above, and then hit Install. Now grab a cub of coffee or SoBe...this is gonna take a bit.

| Android SDK Manager                                         |               |              |                 |                    | x |
|-------------------------------------------------------------|---------------|--------------|-----------------|--------------------|---|
| Packages Tools                                              |               |              |                 |                    |   |
| SDK Path: C:\Program Files\Android\android-sdk              |               |              |                 |                    |   |
| Packages                                                    |               |              |                 |                    |   |
| 👾 Name                                                      | API           | Rev.         | Status          |                    | * |
| 🔲 🧰 Tools                                                   |               |              |                 |                    |   |
| 📝 🚔 Android 4.0 (API 14)                                    |               |              |                 |                    |   |
| 🔽 🔛 Documentation for Android SDK                           | 14            |              | 🖊 Not installed |                    |   |
| 🔽 🌞 SDK Platform                                            | 14            |              | 🖊 Not installed |                    |   |
| 🔽 실 Samples for SDK                                         | 14            |              | 🖊 Not installed |                    | = |
| 👿 👾 ARM EABI v7a System Image                               | 14            |              | 🖊 Not installed |                    | - |
| 📝 🖏 Google APIs by Google Inc.                              | 14            |              | 🖊 Not installed |                    |   |
| 🔲 🚔 Android 3.2 (API 13)                                    |               |              |                 |                    |   |
| 🔲 🔚 Android 3.1 (API 12)                                    |               |              |                 |                    |   |
| 🔲 🚔 Android 3.0 (API 11)                                    |               |              |                 |                    |   |
| Android 2.3.3 (API 10)                                      |               |              |                 |                    |   |
| Android 2.2 (API 8)                                         |               |              |                 |                    |   |
| E Android 2.1 (API 7)                                       |               |              |                 |                    | _ |
| 🕅 🚔 Android 1.6 (API 4)                                     |               |              |                 |                    | * |
| Show: Vpdates/New VInstalled Obsolete Select                | New or Up     | <u>dates</u> |                 | Install 6 packages |   |
| Sort by:      API level      Repository     Desele          | <u>ct All</u> |              |                 | Delete packages    |   |
| Downloading Documentation for Android SDK, API 14, revision | 1 (11%, 557   | KiB/s, 2 i   | minutes left)   |                    |   |

It's now downloading and installing the stuff you need. Depending on your connection speed and system speed, this could literally take 30 minutes or more. I left mine and came back later. When it's done, you'll get this screen:

| Android SDK Manager                               |            |              |                 | x   |
|---------------------------------------------------|------------|--------------|-----------------|-----|
| Packages Tools                                    |            |              |                 |     |
| SDK Path: C:\Program Files\Android\android-sdk    |            |              |                 |     |
| Packages                                          |            |              |                 |     |
|                                                   | 4.01       | -            | <b></b>         |     |
| 👾 Name                                            | API        | Rev.         | Status          | -61 |
| Tools                                             |            |              |                 |     |
| Android SDK Tools                                 |            | 15           | 🐣 Installed     |     |
| 🔲 🙀 Android SDK Platform-tools                    |            |              | 🖊 Not installed |     |
| 🔽 🔚 Android 4.0 (API 14)                          |            |              |                 |     |
| 🔲 🔛 Documentation for Android SDK                 | 14         | 1            | 🎒 Installed     | E   |
| 🔲 👾 SDK Platform                                  | 14         | 1            | 🎒 Installed     |     |
| 🔲 🌄 Samples for SDK                               | 14         | 1            | 🎒 Installed     |     |
| 📄 🖷 ARM EABI v7a System Image                     | 14         | 1            | 🎒 Installed     |     |
| 📄 🖏 Google APIs by Google Inc.                    | 14         | 1            | 🎒 Installed     |     |
| 🔄 📓 Android 3.2 (API 13)                          |            |              |                 |     |
| 🔄 🔄 Android 3.1 (API 12)                          |            |              |                 |     |
| 🔄 🔄 Android 3.0 (API 11)                          |            |              |                 |     |
| 🔄 🗃 Android 2.3.3 (API 10)                        |            |              |                 |     |
| 🕅 🚉 Android 2.2 (API 8)                           |            |              |                 | -   |
| Show: 🗹 Updates/New 👽 Installed 📄 Obsolete Select | New or Upo | <u>dates</u> | Install packag  | es  |
| Sort by:  API level  Repository                   | ect All    |              | Delete packag   | jes |
| Done loading packages.                            |            |              |                 |     |

Success! Now time to install Eclipse!

5. Install Eclipse. This is the easiest thing you'll do today. Simply unzip the package you downloaded into the folder of your choice. I recommend c:\eclipse. Your folder structure should now basically look like what you see below. The eclipse.exe file is what you launch to start the program. Feel free to create a shortcut on your desktop, or pin it to your Start Menu (which I did). You'll want to run this program as Administrator.

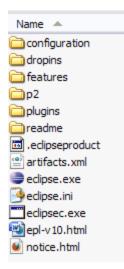

- 6. Set up your Android keystores (Debug and Release). In order to get your application installed on a device, it must be digitally signed with a certificate who's private key is held with the developer. If you are testing your app on a device, you can use a Debug Key. If you want to sell your app, or put it on a marketplace somewhere, you'll need to use a Release Key.
  - **a.** Debug Key : When you install the Android SDK, a default debug keystore/key is created with predetermined names/passwords:
    - i. Keystore name : "debug.keystore"
    - ii. Keystore password : "android"
    - iii. Key alias : "androiddebugkey"
    - iv. Key password : "android"
    - v. CN : "CN=Android Debug, O=Android, C=US"

On my Windows system, the keystore is located at C:\Documents and Settings\mf\.android. You'll need this path to configure Eclipse when you're ready to create an APK package of your app.

To set up a Release Key, it's best to follow the instructions that can be found here :

http://developer.android.com/guide/publishing/app-signing.html#setup

Once you have done this, you should see two keystores in your folder :

| 10/12/2011 | 09:59 PM | <dir></dir> | -                            |
|------------|----------|-------------|------------------------------|
| 10/12/2011 | 09:59 PM | <dir></dir> |                              |
| 09/14/2011 | 04:49 PM |             | 123 adb_usb.ini              |
| 09/16/2011 | 12:29 AM |             | 149 androidtool.cfg          |
| 09/15/2011 | 11:51 PM | <dir></dir> | avd                          |
| 11/03/2011 | 04:36 PM |             | 137 ddms.cfg                 |
| 09/15/2011 | 02:51 PM |             | 2,148 debug.keystore         |
| 09/16/2010 | 08:37 PM |             | 784 default.keyset           |
| 10/12/2011 | 10:19 PM |             | 171 modem-nv-ram-5554        |
| 10/12/2011 | 09:59 PM |             | <u>171 modem-nu-ram-5556</u> |
| 09/15/2011 | 12:09 PM |             | 3,458 release.keystore       |
| 11/03/2011 | 04:38 PM |             | 75 repositories.cfg          |
|            | 0 11 1   |             |                              |

You'll reference these later when you package up your application. But it's best to get it taken care of now, so you don't get surprised later!

7. **Install Eclipse Android Development Tools (ADT).** We now need to install the Android Development Tools for Eclipse. This is a pretty simple process, and doesn't take too long. It'll give you the extra few things you need for developing Android applications (remember that Eclipse is an IDE capable of developing many, many things).

Start Eclipse by double-clicking on the Eclipse icon you created earlier. After Eclipse has launched go to **Help...Install New Software:** 

| Window                      | Help                                       |          |
|-----------------------------|--------------------------------------------|----------|
| <b>G</b> • 1                | 🚳 Welcome                                  | ⇒ -      |
| een_map.ja                  | Peip Contents Search                       | 📄 defau  |
| i="http                     | Dynamic Help                               | oid"     |
| hunderd                     | Key Assist Ctrl+Shift+L<br>Tips and Tricks |          |
| <pre>Name=" id:min; }</pre> | Report Bug or Enhancement<br>Cheat Sheets  | _        |
| device                      | Check for Updates                          |          |
| on andro                    | Install New Software                       | ET" />   |
| on andro                    | Eclipse Marketplace                        | NETWO    |
| on andro<br>on andro        |                                            | COARS    |
| on andro                    | oid:name="android.permission.READ_         | PHONE_S: |

This will bring up the following install dialogue box. You'll see that there is no site selected, and thus no option on which software to install.

| 🗢 Install                                                            |                                              |
|----------------------------------------------------------------------|----------------------------------------------|
| Available Software<br>Select a site or enter the location of a site. |                                              |
|                                                                      | Add                                          |
| type filter text Name                                                | Version                                      |
| ☐ (Ĵ) There is no site selected.                                     |                                              |
| Select All Deselect All                                              |                                              |
| ∼ Details                                                            |                                              |
| Show only the latest versions of available software                  | Hide items that are already installed        |
| Group items by category                                              | What is <u>already installed</u> ?           |
| Show only software applicable to target environment                  |                                              |
| Contact all update sites during install to find required software    |                                              |
| ?                                                                    | <pre>&lt; Back Next &gt; Finish Cancel</pre> |

Click the **Add...** button and the you'll get this:

| 👄 Add I       | Repository 🛛 🔀                             |
|---------------|--------------------------------------------|
| <u>N</u> ame: | Eclipse ADT                                |
| Location:     | https://dl-ssl.google.com/android/eclipse/ |
|               |                                            |
| ?             | OK Cancel                                  |

Specify the same information you see above. For clarity, the link you want is:

<u>https://dl-ssl.google.com/android/eclipse</u>. You can give it whatever name you want. Hit **OK**. Once you've done that, you'll get the following screen:

| Available Software Check the items that you wish to install. Work with: Eclipse ADT - https://dl-ssl.google.com/android/eclipse/ | Add                                                               |
|----------------------------------------------------------------------------------------------------|-------------------------------------------------------------------|
|                                                                                                    | Add                                                               |
| Work with: Ediose ADT - https://dl-ssl.google.com/android/ediose/                                                                | Add                                                               |
| Work with: Eclipse AUL - https://di-ssl.doodie.com/android/eclipse/                                                              | ✓ Add                                                             |
|                                                                                                    |                                                                   |
| Find more software b                                                                                                    | y working with the <u>"Available Software Sites"</u> preferences. |
| type filter text                                                                                                    |                                                                   |
| Name                                                                                                    | Version                                                           |
| 😑 🔽 💷 Developer Tools                                                                                                    |                                                                   |
| 🗹 🍫 Android DDMS                                                                                                    | 16.0.1.v201112150204-238534                                       |
| 🔽 🍫 Android Development Tools                                                                                                    | 16.0.1.v201112150204-238534                                       |
| 🔽 🍫 Android Hierarchy Viewer                                                                                                    | 16.0.1.v201112150204-238534                                       |
| 🗹 🍫 Android Traceview                                                                                                    | 16.0.1.v201112150204-238534                                       |
|                                                                                                    |                                                                   |
|                                                                                                    |                                                                   |
| Select All Deselect All 4 items selected                                                                                         |                                                                   |

Well, that's half the screen, but you get the picture! These are your options for install, and it includes the Android Development Tools (ADT). I went ahead and selected everything figuring I may need some of the other stuff in the future. Hit **Next**.

| 🛢 Install                                                                                    |                | _                                    |  |
|----------------------------------------------------------------------------------------------|----------------|--------------------------------------|--|
| Install Details <ol> <li>Your original request has been modified. See the details</li> </ol> | s.             |                                      |  |
| Name                                                                                         | Version        | Id                                   |  |
| 🖗 Android DDMS                                                                               | 16.0.1.v201112 | com.android.ide.eclipse.ddms.featur  |  |
| 🖚 Android Development Tools                                                                  | 16.0.1.v201112 | com.android.ide.eclipse.adt.feature  |  |
| 🖗 Android Hierarchy Viewer                                                                   | 16.0.1.v201112 | com.android.ide.eclipse.hierarchyvie |  |
| 🆗 Android Traceview                                                                          | 16.0.1.v201112 | com.android.ide.eclipse.traceview.fe |  |

This screen verifies the details of what you are going to install. Hit Next.

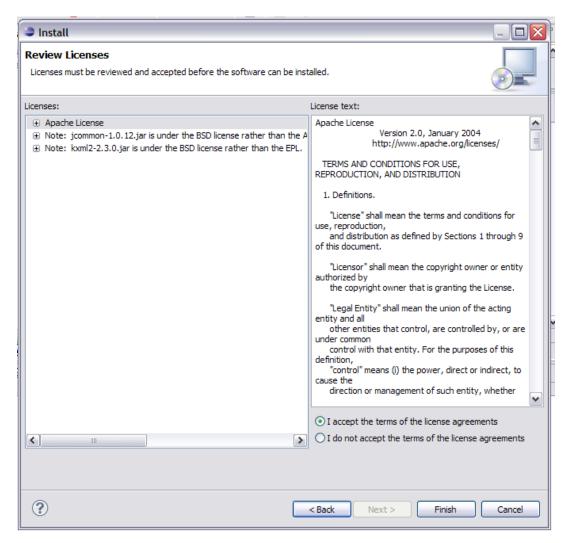

If you feel the need, review the licenses for the stuff you are going to install here. Most important point on this screen is to select **I accept the terms of the license agreements**. If you don't, you won't be able to install. Hit **Next**.

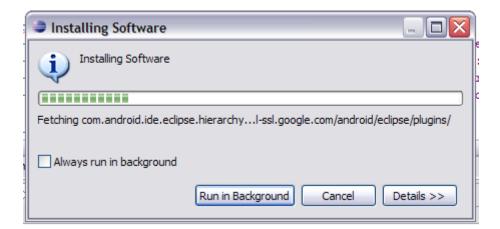

Congratulations! ADT is now installing! Sit back and relax...at least until you see this screen:

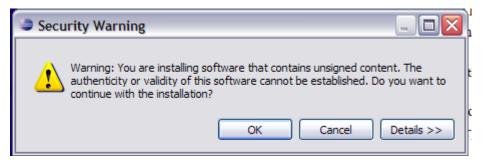

Nothing to be worried about here. Just hit **OK** and move on. It's all good. After install is done, the program will ask if you would like to reset Eclipse so the changes can take effect. Say **Reset Eclipse**, wait for it to restart, and you can move on to the next step

8. **Configure Eclipse.** We're just about done setting things up! Crazy how long this takes! Start by clicking on the Eclipse icon you created earlier, or by double-clicking the eclipse.exe file in your c:\eclipse folder. You should see a splash screen similar to the following :

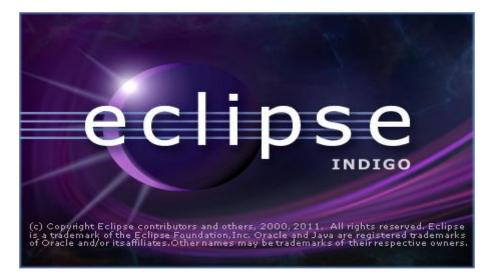

This means the program is loading, but it does so very slowly. Must be related to all that Java! In a few minutes, you'll see the following dialogue:

| 🕒 Workspa  | ace Launcher                                                                                     |
|------------|--------------------------------------------------------------------------------------------------|
| Select a w | orkspace                                                                                         |
|            | stores your projects in a folder called a workspace.<br>orkspace folder to use for this session. |
| Workspace: | uments and Settings\mf\My Documents\My Dropbox\Buzztouch\Android Workspace                       |
| Use this a | s the default and do not ask again                                                               |
|            | OK Cancel                                                                                        |

You can choose whatever you want here. I use DropBox for my Workspace, so that way everything is synced between computers. I'm not entirely sure how to explain the Workspace, but you need it, and it can be anywhere.

Once the workspace has been configured, the main program will come up. You now want to go to **Windows > Preferences**, and the following screen will display:

| Preferences                                                                                                    |                                                                                                    | _ 🗆 🛛  |
|----------------------------------------------------------------------------------------------------|----------------------------------------------------------------------------------------------------|--------|
| General     Android     Ant     Help     Install/Update     Java     Mylyn     Plug-in Development     Run/Debug     Team     Usage Data Collector     Validation     XML | General         Always run in background         Keep next/previous editor, view and perspectives dialog open         Show heap status         Open mode         Open dick         Single dick         Select on hover         Open when using arrow keys         Note: This preference may not take effect on all views. | Apply  |
| ?                                                                                                    | ОК                                                                                                    | Cancel |

Now, expand the Android section, and you should see the following screen :

| Preferences               |                            |                                     | _ 0 >                  |
|---------------------------|----------------------------|-------------------------------------|------------------------|
| type filter text          | Android                    |                                     | ົ⇔ • ⇔ •               |
| ⊕ General                 | Android Preferences        |                                     |                        |
| - AndroidBuild            | SDK Location: C:\andro     | oid-sdk-windows                     | Browse                 |
|                           | SDK Location: C: (and c    | Ju-suk-windows                      | browse                 |
| ···· DDMS<br>···· Editors | Note: The list of SDK Targ | gets below is only reloaded once yo | u hit 'Apply' or 'OK'. |
| ···· Launch               | Target Name                | Vendor                              | Platform AP            |
| LogCat                    | Android 1.5                | Android Open Source Project         | 1.5 3                  |
| Usage Stats               | Google APIs                | Google Inc.                         | 1.5 3                  |
| 🗄 Ant                     | Android 1.6                | Android Open Source Project         | 1.6 4                  |
| • Help                    | Google APIs                | Google Inc.                         | 1.6 4                  |
| ⊕ Install/Update          | Android 2.0                | Android Open Source Project         | 2.0 5                  |
|                           | Google APIs                | Google Inc.                         | 2.0 5                  |
|                           | Android 2.0.1              | Android Open Source Project         | 2.0.1 6                |
| 🕀 Mylyn                   | Google APIs                | Google Inc.                         | 2.0.1 6                |
| 🚊 Plug-in Development     | Android 2.1-update1        | Android Open Source Project         | 2.1-up 7               |
| 🗄 Run/Debug               | Google APIs                | Google Inc.                         | 2.1-up 7               |
| Team                      | Android 2.2                | Android Open Source Project         | 2.2 8                  |
|                           | Google APIs                | Google Inc.                         | 2.2 8                  |
| Validation                | Android 2.3.1              | Android Open Source Project         | 2.3.1 9                |
|                           | Google APIs                | Google Inc.                         | 2.3.1 9                |
| ⊞ XML                     | Android 2.3.3              | Android Open Source Project         | 2.3.3 10               |
|                           | Google APIs                | Google Inc.                         | 2.3.3 10               |
|                           | Android 3.0                | Android Open Source Project         | 3.0 11                 |
|                           | Google APIs                | Google Inc.                         | 3.0 11                 |
|                           | Android 3, 1               | Android Open Source Project         | 3.1 12                 |
|                           | Google APIs                | Google Inc.                         | 3.1 12                 |
|                           | Android 3.2                | Android Open Source Project         | 3.2 13                 |
|                           | Google APIs                | Google Inc.                         | 3.2 13                 |
|                           |                            | Restore                             | Defaults Apply         |
| ?                         |                            |                                     | OK Cancel              |

There are two things of importance here. First, you need to **specify your SDK location**, which is indicated in the top red box. Browse to the root folder for your SDK installation, and then hit OK to select. Then hit Apply, and it will populate all the SDKs you have installed. This brings us to the second important item, which is making sure you have the **Google APIs 2.2/8** installed, as shown above in the second red box. if you don't, you need to install them, as your BT v1.5 app won't work without them!

If everything looks good here, then hit OK to close out of this dialogue, and you'll be back to the main interface for Eclipse! Now it's time to move on to setting up your Android Virtual Device (AVD), or emulator, which is how you will test your applications in Eclipse before packaging them up for test on a real device, or distribution in one of the various Android markets.

9. **Configure AVD.** Configuring your Android Virtual Device (emulator) is super simple, assuming you have the correct Google API's installed.

To begin, go to Windows...AVD Manager.

| File       Edit       Refactor       Run       Navigate       Search       Project       Bookmarked PDFs       Window       Help         Image: Image:                                                                                                    | elp                                                                      |
|----------------------------------------------------------------------------------------------------|--------------------------------------------------------------------------|
|                                                                                                    |                                                                          |
| Package Explorer 💥 🗖 🗖                                                                                                    |                                                                          |
| Image: Comparison of the second second s |                                                                          |
| Save Pers<br>Reset Pers<br>Close Pers                                                                                                    | e Perspective<br>rspective As<br>erspective<br>rspective<br>Perspectives |
| Navigation                                                                                                    | SDK Manager<br>Nager<br>roid Lint                                        |

This will bring up the AVD Manager screen, which, since you currently have no AVDs configured, will look like this:

| 🛅 Android Virtu                                                                               | al Device Manager                    |                             |           |         | _ 🗆 🗙   |
|-----------------------------------------------------------------------------------------------|--------------------------------------|-----------------------------|-----------|---------|---------|
| List of existing Android Virtual Devices located at C:\Documents and Settings\mf\.android\avd |                                      |                             |           |         |         |
| AVD Name                                                                                      | Target Name                          | Platform                    | API Level | CPU/ABI | New     |
|                                                                                               | No AVD available                     |                             |           |         | Edit    |
|                                                                                               |                                      |                             |           |         | Delete  |
|                                                                                               |                                      |                             |           |         |         |
|                                                                                               |                                      |                             |           |         | Repair  |
|                                                                                               |                                      |                             |           |         | Details |
|                                                                                               |                                      |                             |           |         | Start   |
|                                                                                               |                                      |                             |           |         |         |
|                                                                                               |                                      |                             |           |         |         |
|                                                                                               |                                      |                             |           |         |         |
|                                                                                               |                                      |                             |           |         |         |
|                                                                                               |                                      |                             |           |         |         |
|                                                                                               |                                      |                             |           |         |         |
|                                                                                               |                                      |                             |           |         |         |
|                                                                                               |                                      |                             |           |         |         |
|                                                                                               |                                      |                             |           |         |         |
|                                                                                               |                                      |                             |           |         | Refresh |
| 🗸 A valid Android V                                                                           | irtual Device. 💫 A repairable A      | ndroid Virtual Device.      |           |         |         |
| 🗙 An Android Virtua                                                                           | al Device that failed to load. Click | 'Details' to see the error. |           |         |         |

There are two different AVDs that you could create...one for Buzztouch v1.4, and one for Buzztouch v1.5/v2 Since they both use different Google APIs, You'll have to create one for each if you develop for both. If you are only doing one or the other, then you only need to create an AVD for that particular version of Buzztouch.

| 😑 Create  | new Android Virtual Device (AVD)        |
|-----------|-----------------------------------------|
| Name:     | Buzztouch_v1.4                          |
| Target:   | Google APIs (Google Inc.) - API Level 4 |
| CPU/ABI:  | ARM (armeabi)                           |
| SD Card:  |                                         |
|           | ⊙ Size:     10       ○ File:     Browse |
|           | O File:                                 |
| Snapshot: | Enabled                                 |
| Skin:     |                                         |
|           | Built-in: Default (WVGA800)             |
|           | Resolution:     x                       |
| Hardware: | Property Value New                      |
|           | Abstracted LCD density 240              |
|           | Max VM application heap size 24 Delete  |
|           |                                         |
|           |                                         |
| Override  | e the existing AVD with the same name   |
|           |                                         |
|           |                                         |
|           | Create AVD Cancel                       |

In order to create an AVD for Buzztouch v1.4, click **New...** and fill in the information like you see below:

You can adjust the size of the SD Card to your liking, but I choose to keep it near the minimum 9MB, simply because I'm not using the SD Card feature, and because it loads faster with a smaller SD Card configured. I also leave the default Built-in skin of WVGA800, but you can change the resolution to a device size of your liking.

In order to create an AVD for Buzztouch v1.5/BT Server 2.0, click **New...** and fill in the information like you see below:

| Create    | new Android Virtual Devi                               | ce (AVD)          |  |  |  |  |
|-----------|--------------------------------------------------------|-------------------|--|--|--|--|
| Name:     | Buzztouch_v1.5                                         |                   |  |  |  |  |
| Target:   | Google APIs (Google Inc.) - API Level 8                |                   |  |  |  |  |
| CPU/ABI:  | ARM (armeabi)                                          | ~                 |  |  |  |  |
| SD Card:  |                                                        |                   |  |  |  |  |
|           | O Size: 10                                             | MiB 💌             |  |  |  |  |
|           | ◯ File:                                                | Browse            |  |  |  |  |
| Snapshot: |                                                        |                   |  |  |  |  |
|           | Enabled                                                |                   |  |  |  |  |
| Skin:     |                                                        |                   |  |  |  |  |
|           | Built-in: Default (WVG                                 | A800) 🔽           |  |  |  |  |
|           | O Resolution:                                          | x                 |  |  |  |  |
| Hardware: |                                                        |                   |  |  |  |  |
|           | Property                                               | Value New         |  |  |  |  |
|           | Abstracted LCD density<br>Max VM application heap size | 240<br>24 Delete  |  |  |  |  |
|           |                                                        |                   |  |  |  |  |
|           |                                                        |                   |  |  |  |  |
|           |                                                        |                   |  |  |  |  |
| Overrid   | e the existing AVD with the same                       | name              |  |  |  |  |
|           | -                                                      |                   |  |  |  |  |
|           |                                                        |                   |  |  |  |  |
|           |                                                        |                   |  |  |  |  |
|           |                                                        | Create AVD Cancel |  |  |  |  |

You can adjust the size of the SD Card to your liking, but I choose to keep it near the minimum 9MB, simply because I'm not using the SD Card feature, and because it loads faster with a smaller SD Card configured. I also leave the default Built-in skin of WVGA800, but you can change the resolution to a device size of your liking.

Now that you are done creating your virtual devices, your Android Virtual Device manager should look something like what you see below. The important thing is that the correct Google APIs are selected for the version of Buzztouch that you are using, and that there is a green checkmark next to each virtual device, indicating that it is good.

| VD Name        | Target Name               | Platform | API Level | CPU/ABI       | New     |
|----------------|---------------------------|----------|-----------|---------------|---------|
| Buzztouch_v1.4 | Google APIs (Google Inc.) | 1.6      | 4         | ARM (armeabi) | Edit    |
| Buzztouch_v1.5 | Google APIs (Google Inc.) | 2.2      | 8         | ARM (armeabi) |         |
|                |                           |          |           |               | Delete  |
|                |                           |          |           |               | Repair  |
|                |                           |          |           |               | Details |
|                |                           |          |           |               | Start   |
|                |                           |          |           |               |         |
|                |                           |          |           |               | Refresh |

At this point, you are done setting up your environment to develop Android applications using the source code you downloaded from Buzztouch! I'd love to be able to tell you that things get super easy from here, but Android development seems to have as many pitfalls as iOS development. So, I've written a few more documents that should help:

http://www.buzztouch.com/resources/Compiling Your Android Application v1.0.pdf

http://www.buzztouch.com/resources/Adding\_Files\_To\_A\_Project\_v1.0.pdf

http://www.buzztouch.com/resources/Obtaining a Google Maps API Key v1.0.pdf

http://www.buzztouch.com/resources/Signing\_Android\_Apps\_v1.0.pdf

http://www.buzztouch.com/resources/Problem\_Reporting\_and\_Basic\_Debug\_v1.0.pdf

Hopefully between these documents, the Buzztouch forums, and Google, you should be able to get all your questions answered! And feel free to contact me directly with any questions you might have!

Comments? Post them in the forum or email me at <u>MrkFleming@gmail.com</u>.

| Revision Log |          |                                                                             |             |  |  |
|--------------|----------|-----------------------------------------------------------------------------|-------------|--|--|
| v1.0         | 11/26/11 | Initial release of document.                                                | GoNorthWest |  |  |
| v1.1         | 11/28/11 | Added Revision Log.                                                         | GoNorthWest |  |  |
| v1.2         | 12/20/11 | Added ADT installation instructions.                                        | GoNorthWest |  |  |
| v1.3         | 02/05/12 | Added info about correct Google APIs, Added AVD configuration instructions. | GoNorthWest |  |  |